## Package 'RareVariantVis'

April 16, 2019

Type Package

Title A suite for analysis of rare genomic variants in whole genome sequencing data

**Version** 2.10.0

Date 2018-04-15

Author Adam Gudys and Tomasz Stokowy

Maintainer Tomasz Stokowy <tomasz.stokowy@k2.uib.no>

Description Second version of RareVariantVis package aims to provide comprehensive information about rare variants for your genome data.

It annotates, filters and presents genomic variants (especially rare ones) in a global, per chromosome way. For discovered rare variants CRISPR guide RNAs are designed, so the user can plan further functional studies. Large structural variants, including copy number variants are also supported. Package accepts variants directly from variant caller - for example GATK or Speedseq. Output of package are lists of variants together with adequate visualization. Visualization of variants is performed in two ways standard that outputs png figures and interactive that uses JavaScript d3 package. Interactive visualization allows to analyze trio/family data, for example in search for causative variants in rare Mendelian diseases, in point-and-click interface. The package includes homozygous region caller and allows to analyse whole human genomes in less than 30 minutes on a desktop computer. RareVariantVis disclosed novel causes of several rare monogenic disorders, including one with non-coding causative variant - keratolythic winter erythema.

License Artistic-2.0

#### LazyData TRUE

Depends BiocGenerics, VariantAnnotation, googleVis, GenomicFeatures

Imports S4Vectors, IRanges, GenomeInfoDb, GenomicRanges, gtools, BSgenome, BSgenome.Hsapiens.UCSC.hg19, TxDb.Hsapiens.UCSC.hg19.knownGene, phastCons100way.UCSC.hg19, SummarizedExperiment, GenomicScores

#### Suggests knitr

VignetteBuilder knitr

biocViews GenomicVariation, Sequencing, WholeGenome

NeedsCompilation no

git\_url https://git.bioconductor.org/packages/RareVariantVis

<span id="page-1-0"></span>git\_branch RELEASE\_3\_8 git\_last\_commit 8cf62cd git\_last\_commit\_date 2018-10-30 Date/Publication 2019-04-15

### R topics documented:

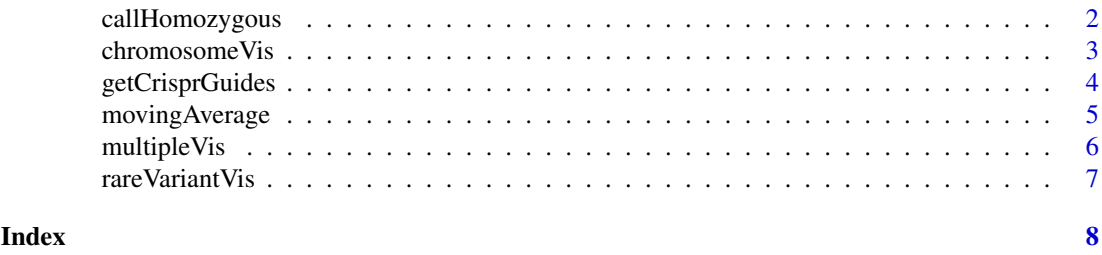

callHomozygous *Call homozygous regions from sequencing data*

#### Description

Function calls homozygous regions from whole genome sequencing data.

#### Usage

```
callHomozygous(sample, chromosomes, caller = "speedseq", MA_Window = 1000, HMZ_length = 100000, m
```
#### Arguments

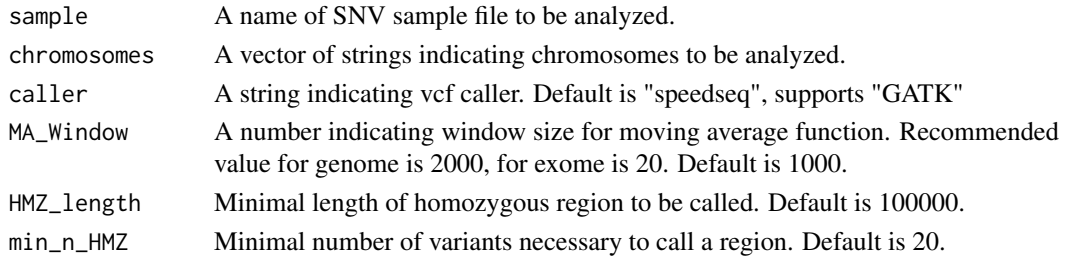

#### Value

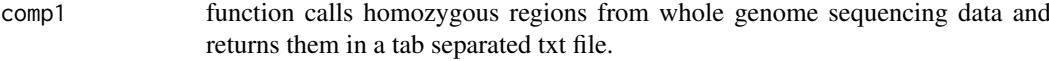

#### Author(s)

Tomasz Stokowy

#### Examples

```
# sample = system.file("extdata", "CoriellIndex_S1_chr19_9-10_S1.vcf.recode.vcf.gz",
# package = "RareVariantVis")
# callHomozygous(sample=sample, chromosomes=c("19"))
```
<span id="page-2-0"></span>

#### Description

Reads files containing single nucleotide variants (SNV) and structural genomic variants(SV) vcf.gz files generated by speedseq aligner and variant caller. Function outputs visualization png figures. Figure illustrates variants (blue dots) in their genomic coordinates (x axis). Ratio of alternative reads and depth (y axis) gives information about type of variant: homozygous alternative (expected ratio 1) and heterozygous (expected ratio 0.5). Green dots represent rare variants that pass filters: coding/UTR, nonsynonymous variant with dbSNP frequency < 0.01 and ExAC frequency < 0.01. Orange vertical lines depict position of centromere. Orange dots depict structural and copy number variants that overlap with coding region and are relatively good quality ( $QUAL > 0$ ). Red curve illustrates moving average of alternative reads/depth ratio. High values of this curve (exceeding 0.75) can suggest potential homozygous/deleterious regions. In addition, files containing table with rare SNV and SV variants only are generated. Tables include variants that passed filters specified above with annotations (uniprot, RefSeq and other). Function analyzes whole genome in about 30 minutes on a desktop computer.

#### Usage

chromosomeVis(sample, sv\_sample, dbSNP\_file, Exac\_file, chromosomes, pngWidth, pngHeight, caller,

#### Arguments

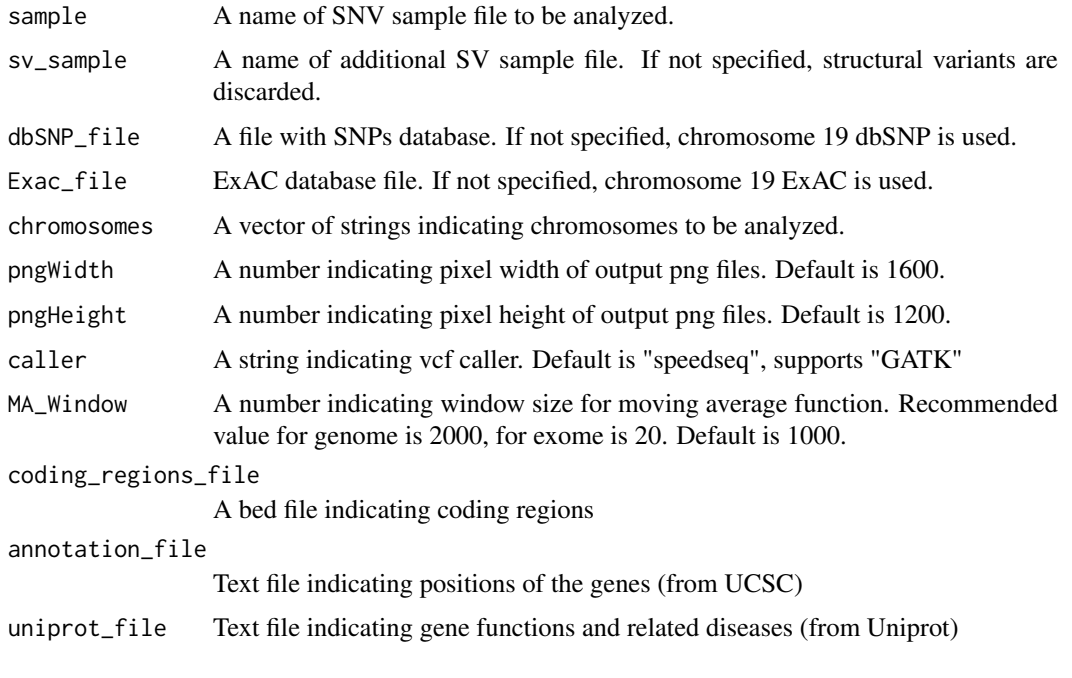

#### Value

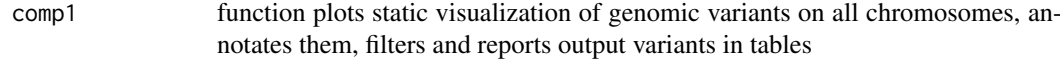

#### Author(s)

Adam Gudys and Tomasz Stokowy

#### Examples

```
# analyze chromosome 19 from example genome
sample = system.file("extdata", "CoriellIndex_S1_chr19_9-10_S1.vcf.recode.vcf.gz",
  package = "RareVariantVis")
sv_sample = system.file("extdata", "CoriellIndex_S1.sv.vcf.gz",
 package = "RareVariantVis")
chromosomeVis(sample=sample, sv_sample=sv_sample, chromosomes=c("19"))
# without sv data
# sample = system.file("extdata", "CoriellIndex_S1_chr19_9-10_S1.vcf.recode.vcf.gz",
# package = "RareVariantVis")
# chromosomeVis(sample=sample, chromosomes=c("19"))
# analyze entire genome (use external full-genome dbSNP and ExAC)
# it takes approximately 30 mins on a desktop computer
# large example data and all necessary hg19 references can be downloaded from:
# https://github.com/agudys/DataRareVariantVis
# dbSNP_file = "All_20160601.vcf.gz"
# Exac_file = "ExAC.r0.3.1.sites.vep.vcf.gz"
# chromosomeVis(sample=sample, sv_sample=sv_sample,
# dbSNP_file=dbSNP_file, Exac_file=Exac_file,
# chromosomes=c(as.character(1:22), "X", "Y"), MA_Window = 2000,
# coding_regions_file = "nexterarapidcapture_exome_targetedregions_v1.2.bed",
# annotation_file = "UCSC_hg19_refSeq_160702.txt",
# uniprot_file = "uniprot-all.txt")
```
getCrisprGuides *Retrieve CRISPR/Cas9 guides.*

#### Description

Function checks whether a guideRNA can be found that overlaps given SNP. Returns sequence of the guideRNA with the variant marked with the lowercase letters. When multiple guideRNAs are possible for given SNP, guideRNA with the variant closest to the PAM site is being selected.

#### Arguments

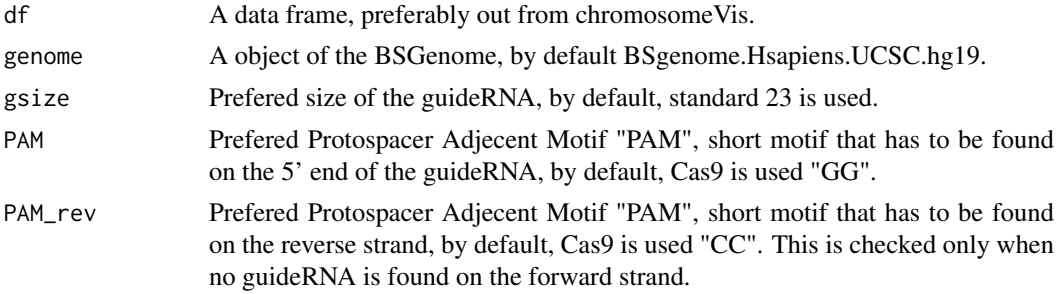

<span id="page-3-0"></span>

<span id="page-4-0"></span>movingAverage 5

#### Value

character vector

Vector of guideRNAs, when no guideRNA was found for the forward strand, reverse strand is checked, when no guideRNA is found NA is returned.

#### Author(s)

Kornel Labun

#### Examples

```
file <- system.file("extdata", "RareVariants_CoriellIndex_S1.txt",
   package = "RareVariantVis")
df <- read.delim(file, stringsAsFactors = FALSE)
getCrisprGuides(df)
```
movingAverage *Computation of moving average*

#### Description

Function calculates moving average from a vector of numeric values.

#### Usage

```
movingAverage(x, n, centered)
```
#### Arguments

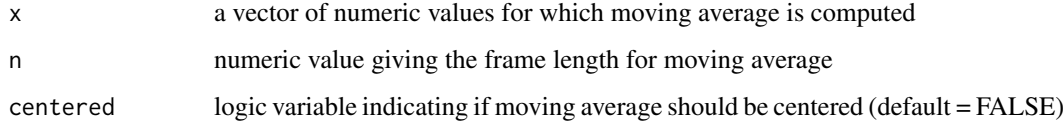

#### Value

```
comp1 function returns vector of moving average values
```
#### Author(s)

Winston Chang

#### Examples

movingAverage(1:20, n=3, centered=FALSE)

<span id="page-5-0"></span>multipleVis *Interactive visualization of rare variants on the chromosome, applicable for multiple files*

#### Description

Reads files containing table of rare variants from one chromosome and provides adequate multiple sample visualization. Input files can be obtained from function chromosomeVis. Function outputs visualization html figure. Figure depicts samples in subfigures. Subfigures illustrate variants (dots) in their genomic coordinates (x axis). Ratio of alternative reads and depth (y axis) gives information about type of variant: homozygous alternative (expected ratio 1) and heterozygous (expected ratio 0.5). Zoom to the figures is possible, by marking the region of interest with mouse left click. Right click induces zoom out and return to the original plot. Pointing on variants provides basic information about the variant - gene name and position on chromosome.

#### Usage

multipleVis(inputFiles, outputFile, sampleNames, chromosome)

#### Arguments

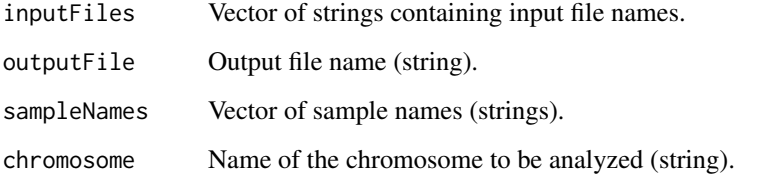

#### Value

comp1 function returns html visualization file for specified samples

#### Author(s)

Adam Gudys and Tomasz Stokowy

#### Examples

```
file1 = system.file("extdata", "RareVariants_CoriellIndex_S1.txt",
                     package = "RareVariantVis")
file2 = system.file("extdata", "RareVariants_Coriell_S2.txt",
                     \sum_{\text{package}}^{\infty} = "RareVariantVis")
inputFiles = c(file1, file2)
sampleNames = c("CoriellIndex_S1", "Coriell_S2");
multipleVis(inputFiles, "CorielSamples.html", sampleNames, "19")
```
<span id="page-6-0"></span>

#### Description

Reads file containing table of rare variants from one chromosome and provides adequate visualization. Input file can be obtained from function chromosomeVis. Function outputs visualization html figure in current working directory. Figure illustrates variants (dots) in their genomic coordinates (x axis). Ratio of alternative reads and depth (y axis) gives information about type of variant: homozygous alternative (expected ratio 1) and heterozygous (expected ratio 0.5). Zoom to the figures is possible, by marking the region of interest with mouse left click. Right click induces zoom out and return to the original plot. Pointing on variants provides basic information about the variant gene name and position on chromosome.

#### Usage

rareVariantVis(input, outputFile, sample, chromosomes, append)

#### Arguments

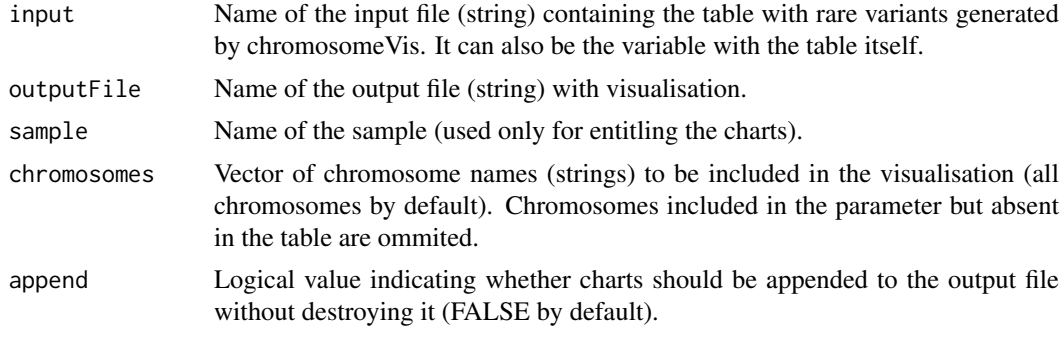

#### Value

comp1 function returns html file with visualization of rare variants

#### Author(s)

Adam Gudys and Tomasz Stokowy

#### Examples

```
file = system.file("extdata", "RareVariants_CoriellIndex_S1.txt",
    package = "RareVariantVis")
rareVariantVis(input=file, "RareVariants_CoriellIndex_S1.html", "CorielIndex")
```
# <span id="page-7-0"></span>Index

∗Topic \textasciitildeCRISPR/Cas9 getCrisprGuides, [4](#page-3-0) ∗Topic \textasciitildecall homozygous regions callHomozygous, [2](#page-1-0) ∗Topic \textasciitildemoving average movingAverage, [5](#page-4-0) ∗Topic \textasciitilderare varaints multipleVis, [6](#page-5-0) rareVariantVis, [7](#page-6-0) ∗Topic \textasciitildevaraints chromosomeVis, [3](#page-2-0) ∗Topic \textasciitildevisualization chromosomeVis, [3](#page-2-0) multipleVis, [6](#page-5-0) rareVariantVis, [7](#page-6-0) callHomozygous, [2](#page-1-0) chromosomeVis, [3](#page-2-0)

getCrisprGuides, [4](#page-3-0)

movingAverage, [5](#page-4-0) multipleVis, [6](#page-5-0)

rareVariantVis, [7](#page-6-0)